# 拓展资源 8.3 实 验 指 导

# 8.3.1 用 MATLAB 生成 LOG 算子的图像

### 1. 实验内容

用 MATLAB 生成一幅 Laplacian of Gaussian (LOG) 算子的图像, 并对结果进行分析。

2. 实验原理

Laplacian 算子是二阶导数算子, 它是一个标量, 具有各向同性的性质。因为 Laplacian 算子是二阶导数算子,所以对噪声很敏感,一般要先进行平滑滤波,再进行二阶微分。常用 的平滑函数为高斯函数,高斯平滑滤波器对去除服从正态分布的噪声是很有效的。二维高斯 函数及其一、二阶偏导数如下所示。

$$
h(x, y) = \frac{1}{2\pi\sigma^2} e^{-\frac{x^2 + y^2}{2\sigma^2}}
$$

$$
\frac{\partial h(x, y)}{\partial x} = -\frac{x}{2\pi\sigma^4} e^{-\frac{x^2 + y^2}{2\sigma^2}}, \quad \frac{\partial h(x, y)}{\partial y} = -\frac{y}{2\pi\sigma^4} e^{-\frac{x^2 + y^2}{2\sigma^2}}
$$

$$
\frac{\partial^2 h(x, y)}{\partial x^2} = \frac{1}{2\pi\sigma^4} (\frac{x^2}{\sigma^2} - 1)e^{-\frac{x^2 + y^2}{2\sigma^2}}, \quad \frac{\partial^2 h(x, y)}{\partial y^2} = \frac{1}{2\pi\sigma^4} (\frac{y^2}{\sigma^2} - 1)e^{-\frac{x^2 + y^2}{2\sigma^2}}
$$

其中, σ为高斯分布的标准方差, 它决定了高斯滤波器的宽度, 用该函数对图像进行平滑滤 波,结果为

$$
g(x, y)=h(x, y)\otimes f(x, y)
$$
  
其中,  $\otimes$ 为巻>特号,  $\boxtimes$ 像平清后再広用 Laplacian 等子, 纱果为  $\nabla^2 g(x, y) = \nabla^2 (h(x, y) \otimes f(x, y))$ 

利用线性系统中卷积和微分可以交换次序的性质,得到 Laplacian of Gaussian (LOG) 算 子为

$$
\nabla^2 h(x, y) = \nabla^2 \left( \frac{1}{2\pi\sigma^2} e^{-\frac{x^2 + y^2}{2\sigma^2}} \right) = \frac{1}{\pi\sigma^4} \left[ \frac{x^2 + y^2}{2\sigma^2} - 1 \right] e^{-\frac{x^{2 + y^2}}{2\sigma^2}}
$$

这种边缘检测方法也称为 Marr 边缘检测方法。

### 3. 实验方法及程序

给定变量 *x*,*y* 的位于包括原点的一个范围,按照 LOG 算子的表达式用 MATLAB 程序 语言进行实现。其参考 MATLAB 程序设计如下。

```
clear; 
x=-2:0.06:2y=-2:0.06:2sigma=0.6 
y=y';
```

```
for i=1:(4/0.06+1)xx(i,:)=x;yy(:,i)=y;end 
   r=1/(2*pi*sigma^4)*((xx.^2+yy.^2)/(sigma^2)-2).*exp(-(xx.^2+yy.^2)/(sigma<sup>2</sup>2));
   colormap(jet(16)); 
   mesh(xx, yy, r);
```
实验结果如图 8.2 所示。

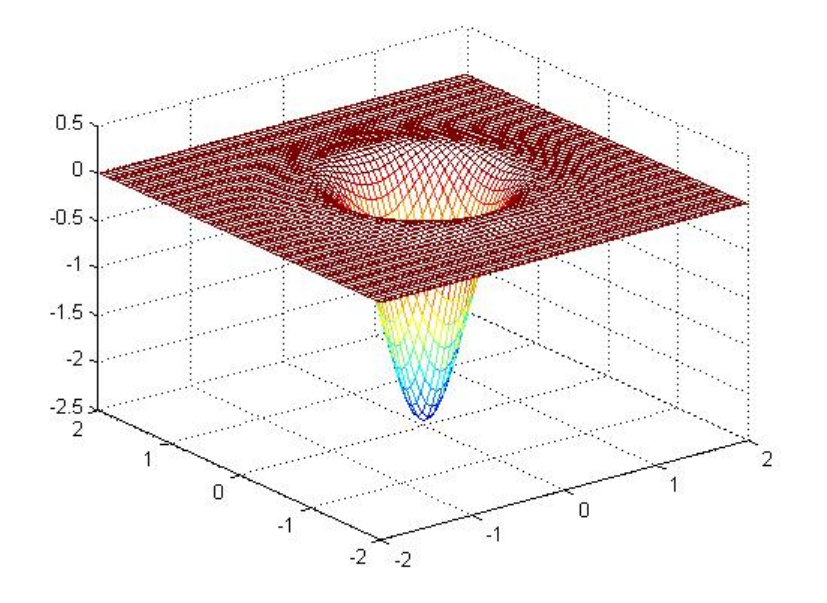

图 8.2 LOG 算子的图像

## 4. 思考题

(1)对参考程序给出功能注释。

(2)对实验得到的图像进行分析。

# 8.3.2 用分水岭算法分割图像

1. 实验内容

用分水岭算法对一幅彩色图像进行分割,并对结果进行分析。

# 2. 实验原理

分水岭算法(watershed)是一种借鉴了形态学理论的分割方法,在该方法中,将一幅图 像看成一个拓扑地形图, 其中灰度值 *f*(*x*, y)对应地形高度值。高灰度值对应着山峰, 低灰度 值对应着山谷。水总是朝地势底的地方流动,直到某一局部低洼处才停下来,这个低洼处被 称为吸水盆地,最终所有的水会分聚在不同的吸水盆地,吸水盆地之间的山脊被称为分水岭。

水从分水岭流下时,它朝不同的吸水盆地流去的可能性是相等的。将这种想法应用于图像分 割,就是要在灰度图像中找出不同的吸水盆地和分水岭,由这些不同的吸水盆地和分水岭组 成的区域即为要分割的目标。

分水岭阈值选择算法可以看成一种自适应的多阈值分割算法,在图像梯度图上进行阈值 选择时,经常遇到的问题是如何恰当地选择阈值。阈值若选得太高,则许多边缘会丢失或边 缘出现破碎现象;阈值若选得太低,则容易产生虚假边缘,而且边缘变厚导致定位不精确。 分水岭阈值选择算法可以避免这个缺点。

MATLAB 图像处理工具箱中的 watershed 函数可用于实现分水岭算法,该函数的调用语 法为

#### *L*=watertshed( *f* )

其中,  $f$ 为输入图像,  $L$  为输出的标记矩阵, 其元素为整数值, 第一个吸水盆地被标记为 1, 第二个吸水盆地被标记为 2, 以此类推。分水岭被标记为 0。

#### 3. 实验方法及程序

将一幅 RGB 图像转换成灰度图像,然后用分水岭算法对图像进行分割。利用 MATLAB 工具进行实验编程。其参考程序设计如下。

```
f=imread('ie_s_rice.bmp'); 
f=rgb2gray(f);subplot(2,2,1);imshow(f);
title('(a)原始图像'); 
subplot(2,2,2);f = double(f);hv=fspecial('prewitt'); 
hh=hv.'; 
gv=abs(imfilter(f,hv,'replicate')); 
gh=abs(imfilter(f,hh,'replicate')); 
q=sqrt(qv.^2+qh.^2);
subplot(2,2,2);L=watershed(g);
wr=L==0;imshow(wr); 
title('(b)分水岭'); 
f(wr) = 255;subplot(2,2,3);imshow(uint8(f)); 
title('(c)分割结果'); 
rm=imregionalmin(g); 
subplot(2,2,4);imshow(rm);
```
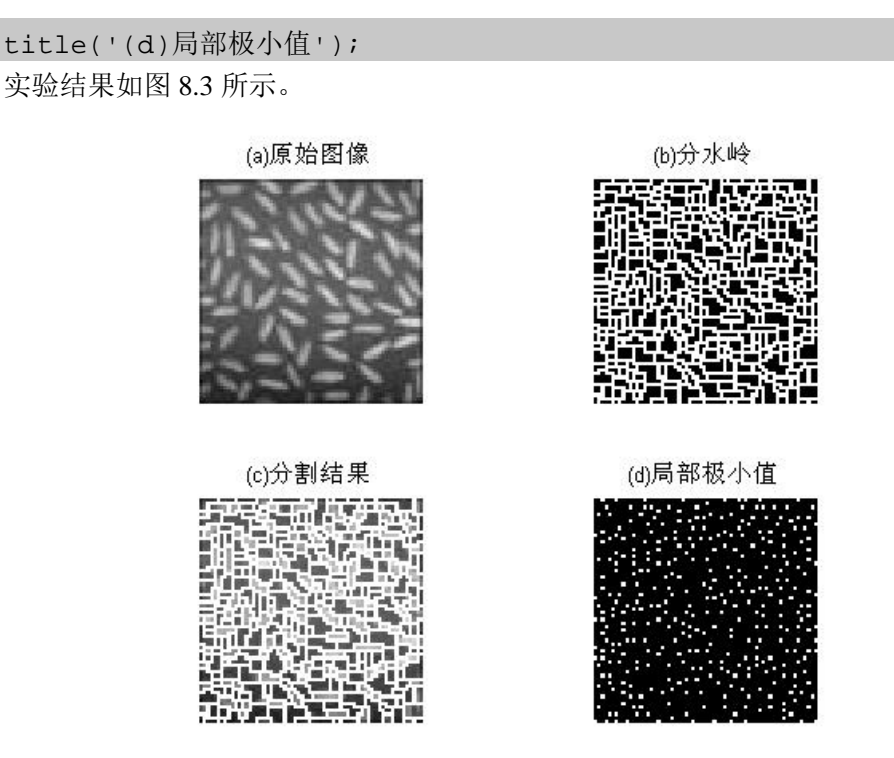

图 8.3 图像及其分水岭算法分割结果

#### 4. 思考题

(1)对参考程序给出功能注释。

(2)对实验结果进行分析。

# 8.3.3 用区域分裂合并法分割图像

#### 1. 实验内容

选择一幅灰度图像,用区域分裂合并法进行分割,并对分割结果进行分析。

2. 实验原理

区域分裂合并法是按照某种一致性准则分裂或合并区域。当一个区域不满足一致性准则 时被分裂成几个小区域,当相邻区域性质相似时合并成一个大区域。它的研究重点是分裂和 合并规则的设计。分裂合并法可以先进行分裂运算,再进行合并运算;也可以分裂和合并运 算同时进行,经过连续的分裂和合并,最后得到图像的精确分割。具体实现时,分裂合并算 法通常是基于四叉树数据表示方式进行的。具体算法如下。

(1)设整幅图像为初始区域。

(2) 对每一区域 *R*, 如果  $P(R)$ =False, 则把该区域分裂成 4 个子区域。

(3)重复步骤(2),直到没有区域可以分裂。

(4) 对图像中任意两个相邻的区域  $R_1$  和  $R_2$ , 如果  $P(R_1 \bigcup R_2)$ =True, 则把这两个区域合并 成一个区域。

(5)重复步骤(4),直到没有相邻区域可以合并,算法结束。

其中,*P* 表示具有相同性质的逻辑谓词。

3. 实验方法及程序

对一幅灰度图像用区域分裂合并法进行分割。利用 MATLAB 工具进行实验编程。其参 考程序设计如下。

```
function quadtree(x) 
f = \text{imread}(x);
q=2^nextpow2(max(size(f))); 
[m n] = size(f);f=padarray(f,[q-m,q-n],'post'); 
mindim=2; 
s=qtdecomp(f,@split,mindim,@predicate); 
lmax=full(max(s(:)));
g=zeros(size(f)); 
marker=zeros(size(f)); 
for k=1:lmax 
       [vals,r,c]=qtgetblk(f,s,k);
        if ~isempty(vals) 
           for i=1:length(r)xlow=r(i);ylow=c(i); xhigh=xlow+k-1; 
               yhigh=ylow+k-1; 
               region=f(xlow:xhigh,ylow:yhigh); 
               flag=feval(@predicate,region); 
               if flag 
                    g(xlow:xhigh,ylow:yhigh)=1; 
                    marker(xlow,ylow)=1; 
               end 
            end 
        end 
end 
g=bwlabel(imreconstruct(marker,g)); 
g = g(1:m,1:n);f=f(1:m,1:n);subplot(1,2,1), imshow(f),title('原始图像'); 
subplot(1,2,2), imshow(g),title('分割后图像'); 
end 
function v=split(b,mindim,fun) 
k = size(b, 3);v(1:k)=false;
```

```
for i=1:k 
        quadrgn=b(:,:,i); 
        if size(quadrgn,1)<=mindim 
           v(i)=false;
            continue; 
        end 
        flag=feval(fun,quadrgn); 
        if flag 
           v(i)=true;
        end 
end 
end 
function flag=predicate(region) 
sd=std2(region); 
m=mean2(region); 
flag=(sd>5)&(m>0)&(m<200); 
end
```
实验结果如图 8.4 所示。

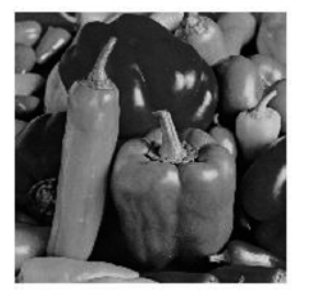

(a) 原始图像

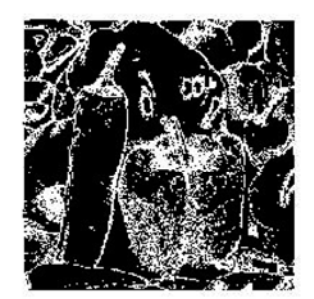

(b) 分割后图像

图 8.4 图像及其分裂合并法分割结果

## 4. 思考题

- (1)对参考程序给出功能注释。
- (2)了解函数 qtdecomp 的用法和处理过程。
- (3)对分割结果进行分析。